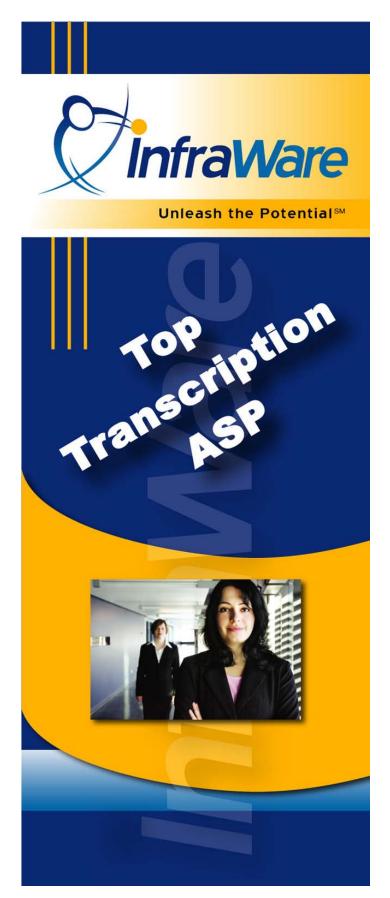

for Administrators 

InfraWare, Inc. Copyright © 2003-2007

Unleash the Potential SM

This page intentionally left blank.

# InfraWare Administrators' Guide Table of Contents

| Introduction                              | 5        |
|-------------------------------------------|----------|
| About This Document                       | 6        |
| Implementation Guide                      | 7        |
| Planning Instructions                     | 8        |
| New Customer Implementation Survey        | 12       |
| Sample Implementation Plan                | 15<br>19 |
| White Papers                              | 21       |
| Document Types                            | 22       |
| Document Templates                        | 26       |
| Network Performance and Security          | 30       |
| Normals                                   | 35       |
| Specifications                            | 38       |
| Security, Permissions and Privacy         | 42       |
| Speech Recognition                        | 47       |
| Workflow: Transcription, QA and eSign-off | 50       |
| Appendices                                | 55       |
| Appendix A: Logo Replacement              | 56       |
| Appendix B: Data Import                   |          |
| Appendix D: Sample Communications         | 65       |

This page intentionally left blank.

# Introduction

# **About This Document**

Welcome to InfraWare!

| Scope of the<br>Document  | This guide will assist you with implementing the InfraWare<br>platform within your organization. It contains an extensive<br>set of white papers detailing the features of the InfraWare<br>Management Console (IMC).                                                                                                    |
|---------------------------|----------------------------------------------------------------------------------------------------|
|                           | This guide is geared specifically towards administrators who<br>will need to manage the deployment of the InfraWare<br>platform and who later will need to manage the workflow of<br>dictation jobs.                                                                                                    |
| Want More<br>Information? | For getting started with the software quickly, be sure to read<br>the Administrators' Quick Start Guide and Training<br>Tutorials, two other booklets included in the Welcome Kit.<br>In addition, the online Knowledge Base is a fully searchable<br>set of answers to technical questions. The Knowledge Base<br>is accessible from any of the InfraWare applications— the<br>InfraWare Dictation Client (IDC), the InfraWare<br>Transcription Client (ITC), and the InfraWare Management<br>Console (IMC) – as well as the public website at<br>infraware.com. |

# Implementation Guide

# **Planning Instructions**

| Overview                       | Follow these instructions to prepare your Implementation<br>Plan. Use the provided Plan Template and the Sample<br>Implementation Plan as references.                                                                                                    |
|--------------------------------|----------------------------------------------------------------------------------------------------|
| Phase I:<br>Gather Information | Gather information to get started. Note everything that needs to be collected, and break the process into steps.                                                                                                    |
|                                | Complete the New Customer Implementation Survey (found<br>in this Welcome Kit). Clearly identify the features you intend<br>to use, and briefly note any criteria that might be relevant to<br>your unique circumstances (file formats, IP addresses, etc.)<br>Upon completion, send of copy of the Survey to your assigned<br>InfraWare Customer Support Representative (CSR).                                                         |
| Phase II:<br>Basic             | Confirm choices for features, and begin setup tasks.                                                                                                    |
| Decisions/Actions              | An early task is to prepare the platform with your information.<br>This includes entering key data, such as Users and Document<br>Types. If you have a large amount of such data, you can<br>begin with just the info needed for the Pilot launch. As an<br>alternative, some of the most basic data can be imported from<br>a flat text file to save time if you have a large user base. (See<br>Appendix B for import file criteria.) |
|                                | Templates will need to be imported or recreated using the<br>InfraWare Template Editor (ITE). The ITE supports dynamic<br>fields for ADT patient demographics, job information and<br>eSignature.                                                                                                    |
|                                | Choose the methods and times for training users. When well<br>planned, end-user training is the area in which InfraWare can<br>provide the most direct assistance. The most common and<br>cost-effective method of training is web-based.                                                                                                    |

# **Planning Instructions (continued)**

| Phase II:<br>Basic<br>Decisions/Actions        | A knowledgeable InfraWare associate conducts a 60 minute<br>session that can be viewed by your users in their web browser.<br>The cost is minimal compared to traveling, and a large group<br>of users in various locations can be addressed at one time.<br>On-site training is available at a higher cost. To be sure your<br>preferred times can be accommodated, please discuss this<br>schedule with your InfraWare CSR early in the planning<br>process. |  |
|------------------------------------------------|----------------------------------------------------------------------------------------------------|--|
| Phase III:<br>Communicate with<br>Stakeholders | Stakeholders include everyone who has a vested interest in the<br>outcome of your business process, especially employees and<br>customers. Effective, timely communication with<br>stakeholders can promote positive expectations and yield<br>favorable outcomes.                                                                                                    |  |
|                                                | <i>Scheduling and Timelines</i><br>By adopting a realistic schedule that meets your objectives,<br>you can ensure that your business can continue without<br>interruption and that users will know what to expect. These<br>timelines will be built into the other portions of the plan. It<br>can be helpful to organize the timeline in the form of a Gantt<br>chart that clearly identifies the sequence of major tasks.                                    |  |
|                                                | <b>Preparing Supervisor and MT Users</b><br>This group of users stands to experience a dramatic impact to<br>the way they work. As part of both the pilot and the full roll-<br>out, it is important to prepare the users involved. Such<br>preparation will promote favorable experiences. This portion<br>of your plan should include:                                                                                                    |  |
|                                                | <ul> <li>Letters or emails clearly explaining the planned changes and the benefits to users (samples provided by InfraWare in Appendix D)</li> <li>Schedule and provide training (knowledge will reduce concerns)</li> <li>Consistent messages that set expectations</li> <li>A safety net for any users who fall behind the curve (additional communication and training)</li> </ul>                                                                          |  |

# **Planning Instructions (continued)**

| Phase III:<br>Communicate with<br>Stakeholders<br>(continued) | First, choose a special implementation test group to be a<br>limited first set of users to try the system in your pilot launch.<br>The primary qualification for members of this group would be<br>people who are likely to succeed. You will use what you<br>learn from this group's experience to promote the success of<br>implementation with your other stakeholders.                                |  |  |
|---------------------------------------------------------------|----------------------------------------------------------------------------------------------------|--|--|
|                                                               | <b>Preparing Customer Facilities</b><br>While the platform has been designed to have a minimal<br>effect on authors, some preparation is in order. Staff in the<br>medical records department, for example, need to be aware<br>that you are going through a change in systems and especially<br>the benefits you hope to provide to them. As with internal<br>users, this part of the plan will include: |  |  |
|                                                               | <ul> <li>Letters or emails clearly explaining the planned changes and the benefits to them (samples provided by InfraWare in Appendix D)</li> <li>Schedule and provide training (knowledge will reduce concerns)</li> <li>Consistent messages that set expectations</li> <li>A safety net for any users who fall behind the curve</li> </ul>                                                              |  |  |
| Phase IV:<br>Pilot Roll-out                                   | For all but the very smallest MTSOs, a pilot roll-out of the<br>platform will have a dramatic effect on your success. In<br>considering the Authors, Supervisors and MTs to involve in<br>the pilot, select people who will adapt easily and will<br>naturally contribute to success.                                                                                                    |  |  |
|                                                               | These participants will help drive success during the pilot, and<br>they will serve as advocates and coaches during the full roll-<br>out. By working with a small group of highly motivated<br>people, you can easily respond to unexpected outcomes and<br>develop work-around solutions prior to impacting the entire<br>organization.                                                                 |  |  |
|                                                               | Select a date to re-task users. In the time leading up to this date, ensure that all pilot users are prepared and conditions are right. Communicate frequently with pilot users so they are a part of the process.                                                                                                    |  |  |

# **Planning Instructions (continued)**

| Phase IV:<br>Pilot Roll-out<br>(continued) | Prepare a mechanism to document all feedback (both positive<br>and negative) once the pilot has begun. Prepare a back-out<br>plan in case significant problems arise which cannot be<br>addressed internally or with InfraWare's help without<br>significant impact to production. If at all possible, stay on the<br>platform as problems are solved. |  |  |
|--------------------------------------------|----------------------------------------------------------------------------------------------------|--|--|
| Phase V:<br>Full Roll-out                  | Plan to repeat the steps involved in preparing for and executing the pilot roll-out, except:                                                                                                    |  |  |
|                                            | <ul> <li>Cover either your entire footprint of users, or the largest footprint you feel comfortable addressing.</li> <li>Use what you learned during the pilot to eliminate wrinkles for this roll-out.</li> <li>Consider using your pilot participants as mentor resources for participants in this roll-out.</li> </ul>                              |  |  |

#### **New Customer Implementation Survey**

Overview By answering the questions in this survey, you will become well prepared to complete your Implementation Plan and ultimately execute a successful roll-out of the InfraWare 360 Platform. Time invested in this process will yield dividends as you move forward through implementation. If you have any questions, please don't hesitate to contact InfraWare. An electronic copy of these documents can be found on the CD that was sent as part of your Welcome Kit package. Instructions to transmit this completed form are at the end.

**Client Identification** Please complete your organization's information:

| Organization:   |  |
|-----------------|--|
| Administrative  |  |
| Contact:        |  |
| Email Address:  |  |
| Direct          |  |
| Telephone # or  |  |
| Extension:      |  |
| Fax:            |  |
| Street Address: |  |
| City:           |  |
| State/ Zip:     |  |

#### Platform Feature Identification

Select the platform features you intend to use when this roll-out is complete by checking applicable boxes. Where appropriate, include configuration requirements:

### **New Customer Implementation Survey (continued)**

| Platform Feature<br>Identification<br>(continued) | <ul> <li>Administration</li> <li>□ Substitute own logo on IMC website<br/>(replace InfraWare logo)</li> <li>□ Utilize Billing Models to generate Billing Reports for<br/>customers</li> </ul> |
|---------------------------------------------------|----------------------------------------------------------------------------------------------------|
|                                                   | <b><u>Dictation</u></b><br>For our pilot implementation, we intend to submit dictation to<br>the InfraWare platform by:                                                                       |
|                                                   | <ul> <li>InfraWare Telephone Dictation System (TDS)</li> <li>PC Microphone Dictation using the IDC</li> <li>Handheld Personal Digital Recorder s(PDR) using the IDC</li> </ul>                |
|                                                   | Specify models:                                                                                                    |
|                                                   | Note: For compatibility, USB Handhelds must create a drive letter in My Computer. WAV and DSS files supported.                                                                                |
|                                                   | Automated Secure ftp (sftp) from our own dictation system<br>What system? (DVI, Lanier, Dictaphone, etc.):                                                                                    |
|                                                   |                                                                                                    |

What are the file format & specs? Format (WAV, DSS, etc. Specs: 8bit/8k, 16bit/8k, etc):

Is a paired text file available with each audio file?

#### Server info

| SFTP Server Program  |                        |
|----------------------|------------------------|
| Server IP address    |                        |
| Folder               |                        |
| InfraWare's username |                        |
| Password             |                        |
| After retrieval IW   |                        |
| should               | DeleteMove to a folder |

## New Customer Implementation Survey (continued)

| Platform Feature<br>Identification<br>(continued) | <ul> <li>Back-end Processing</li> <li>Select the processing services to be used:</li> <li>First Draft back-end speech recognition (SRT) service</li> <li>Normals (Standards) substitution</li> <li>Document Templates</li> <li>Global Documents (for appt lists, etc.)</li> </ul>                                    |
|---------------------------------------------------|----------------------------------------------------------------------------------------------------|
|                                                   | <ul> <li><u>Transcription Workflow Queuing</u><br/>How will jobs be queued for MT download?</li> <li>IFIFO (first-in, first-out)</li> <li>TAT (turn-around time remaining)</li> <li>MT Masks overriding FIFO or TAT</li> <li><u>Document Delivery</u><br/>How will documents be delivered from InfraWare?</li> </ul> |
|                                                   | <ul> <li>EHR Web Portal (download and/or printing)</li> <li>Document Delivery System (DDS) options:</li> <li>Secure FTP</li> <li>File transfer to UNC path over VPN</li> <li>Fax</li> <li>Remote Printing</li> </ul>                                                                                                 |

Please copy the Survey and send to InfraWare via email or fax support@infraware.com – or- 812-235-5544 (fax)

### **Sample Implementation Plan**

For Speak to Type (a fictional transcription service company)

An electronic copy of these forms can be found on the CD that was sent as part of your hard copy Welcome Kit package.

| Phase I | Gather Information                                                                                                    | <u>Cust</u> | <u>IW</u> | <u>Person</u> |
|---------|----------------------------------------------------------------------------------------------------|-------------|-----------|---------------|
| Step 1: | <ul> <li>Complete the New Customer Implementation<br/>Survey to identify:</li> <li>Client Information</li> <li>Planned Features, including: <ul> <li>Dictation, Back-end processing,</li> <li>Workflow and Delivery</li> <li>First Draft Recognition</li> <li>Document Delivery</li> </ul> </li> </ul> | ~           |           |               |
| Step 2: | Build list of Users (with Roles), Facilities,<br>Document Types with optional ID numbers<br>(See sample Excel sheet)                                                                                                    | ~           |           |               |
| Step 3: | Define various billing scenarios (rates/line,<br>line definitions, extras and exceptions)                                                                                                    | ~           |           |               |
| Step 4: | Obtain logo image in proper file format                                                                                                    |             |           |               |
| Step 5: | Receive Survey feedback from InfraWare                                                                                                    |             | ~         |               |

## Sample Implementation Plan (continued)

For Speak to Type (fictional demo company)

| Phase II | Basic Decisions/Actions                                                                                                    | Cust | <u>IW</u> | <u>Person</u> |
|----------|----------------------------------------------------------------------------------------------------|------|-----------|---------------|
| Step 1:  | Define Pilot Scope<br>Identify persons (MTs, Authors, Supervisors)<br>who will promote success.<br>Select a cross-section of job types with these<br>workers.                                                                                                    | ~    |           |               |
| Step 2:  | Upload logo to replace the default InfraWare<br>logo (Optional)<br>(See Appendix A for instructions)                                                                                                    | ~    |           |               |
| Step 3:  | Entry of Initial Data<br>Either enter user data in IMC or import from<br>Excel (See Appendix B for Import<br>information)                                                                                                    | ~    |           |               |
| Step 4:  | Prepare Templates with InfraWare Template Editor (ITE).                                                                                                    | ~    |           |               |
| Step 5:  | Configure features with data (Settings that<br>will let jobs flow as planned). Tie Document<br>Types to Templates, basic default workflows<br>(QA, eSign-off permissions)                                                                                                | ~    |           |               |
| Step 6:  | <ul> <li>Choose Training methods, dates and times</li> <li>Select and list Users for initial training: <ul> <li>Admins &amp; Transcription Managers</li> <li>MTs</li> <li>Authors and/or their staff</li> <li>Executives (Facility records staff)</li> </ul> </li> </ul> | ~    |           |               |

## Sample Implementation Plan (continued)

For Speak to Type (fictional demo company)

| Phase III | Communicate with Stakeholders                                                                                                    | <u>Cust</u> | <u>IW</u> | <u>Person</u> |
|-----------|----------------------------------------------------------------------------------------------------|-------------|-----------|---------------|
| Step 1:   | <ul> <li>Message to MTs and Supervisors (Samples provided in Appendix D)</li> <li>Cover key positive message points</li> <li>Schedule online, live training</li> <li>Include license information, username and password</li> </ul>        | ✓           |           |               |
| Step 2:   | Message to Customer segments                                                                                                    | ~           |           |               |
| Step 3:   | Perform End-user Training as scheduled with<br>InfraWare and Users<br>Demonstrate/present to -<br>• Admins and managers<br>• MTs<br>• Authors and/or their staff<br>• Executives (Facility records staff)<br>• Software installation demo | ~           | ~         |               |
| Step 4    | Second End-user communication<br>Must include License Info, username and pwd<br>Additional resources                                                                                                    | ~           |           |               |
| Step 5    | Identify End-user concerns. Collaborate with InfraWare to resolve.                                                                                                    | ~           | ~         |               |

## **Sample Implementation Plan (continued)**

For Speak to Type (fictional demo company)

| Phase IV | Pilot Roll-out                                                                                                    | <u>Cust</u> | <u>IW</u> | <u>Person</u> |
|----------|----------------------------------------------------------------------------------------------------|-------------|-----------|---------------|
| Step 1:  | Validate platform configuration, document<br>types, pools, permissions and workflow.<br>Take user feedback and additional experience<br>into consideration | ~           |           |               |
| Step 2:  | Re-task Users<br>Begin with Authors if their process will<br>change. Provide intense oversight to ensure<br>each job flows as planned                      | ~           |           |               |
| Step 3:  | Document all feedback from users (positive and negative) and review with InfraWare.                                                                        | ~           |           |               |
| Step 4:  | Implement changes based on learning from pilot experience                                                                                                  | ~           |           |               |
|          |                                                                                                    |             |           |               |

| Phase V | Full Roll-out                                                                                                    |   |  |
|---------|----------------------------------------------------------------------------------------------------|---|--|
| Step 1: | Repeat Pilot steps to launch to entire<br>organization with established mentors from<br>knowledgeable Pilot Users | ~ |  |

11/21/05

#### **Sample Implementation Timeline**

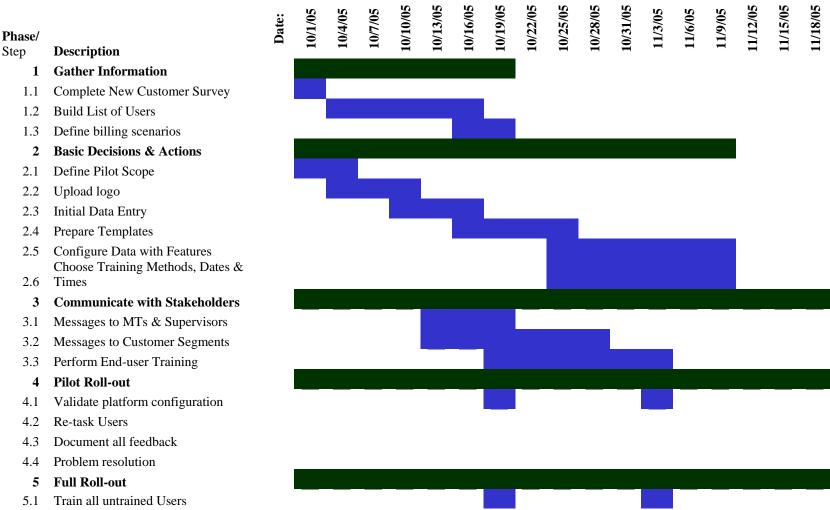

An electronic copy of this form can be found on the CD that was sent as part of your Welcome Kit package.

This page intentionally left blank.

# White Papers

# **Document Types**

| Summary        | The InfraWare transcription service platform supports a Document Type feature to streamline the transcription of dictated documents.                                                                                                    |
|----------------|----------------------------------------------------------------------------------------------------|
|                | This document introduces the related features of the platform and provides insight into effective strategies to accomplish organizational goals.                                                                                                    |
|                | Audience: Readers should have a fundamental understanding of the InfraWare platform.                                                                                                    |
|                | Disclaimer: Note that not all customers use every<br>component of the platform, so portions of this document<br>may not apply. In addition, dependencies, behaviors and<br>features change from time to time. This information is<br>designed to be helpful but is not warranted.                                                                                      |
| Overview       | Document Types represent collections of configuration<br>parameters which help save time by accelerating document<br>production based on common document characteristics. By<br>defining a set of characteristics and assigning them a<br>name/number, participants can reference that Type and<br>benefit from the established parameters throughout the<br>workflow. |
| Feature Access | This platform feature is managed in the InfraWare<br>Management Console (IMC) under the Document<br>Configuration area. It can be viewed by users with<br>administrator and manager roles. In addition, the InfraWare<br>Transcription Client (ITC) supports related features for the<br>transcriptionist.                                                             |
|                | Tasks       Administration       Document Config         Document Types       Templates       Normals       MT         Document Types       Document Types                                                                                                    |

# **Document Types (continued)**

| Database Storage and<br>Access | A fundamental strategy of InfraWare's implementation of<br>Document Types is that they are stored in the platform<br>database. Since various parameters of the Document Type<br>apply to different parts of the workflow, the platform can<br>influence the workflow steps and provide relevant<br>information along the way based on the Document Type<br>selection at the time of dictation.                                                                                                    |
|--------------------------------|----------------------------------------------------------------------------------------------------|
| Document Categories            | Document Categories are organizational containers for<br>Document Types similar to folders. Customers can create<br>as many Document Categories as they wish, and they can<br>create many Document Types in each Category. This is<br>helpful to keep the list small for various workgroups. For<br>example, a hospital ER might have a Category known as ER<br>Document Types. That group of physicians would have ER<br>Document Types as their default category, and anytime a<br>physician browsed the list of Document Types, they would<br>be in that context – rather than browsing all Document<br>Types for the facility. |
| Parameters                     | <ul> <li>The following parameters comprise the definition of a Document Type:</li> <li>Document Type ID (an integer used for telephone dictation)</li> <li>Dictionary and Focus (Speech Recognition)</li> <li>Quality Assurance (QA) Requirement</li> <li>Priority</li> <li>Templates</li> </ul>                                                                                                    |

# **Document Types (continued)**

| Dictionary and Focus<br>for First Draft (Speech<br>Recognition) | Document Types can contribute to the accuracy of speech<br>recognition (called the generation of a First Draft in the<br>InfraWare platform). When creating a Document Type, the<br>administrator chooses a Dictionary, which is usually<br>Medical (or alternatively Legal or General Business). In<br>addition, they can select one or more Focuses. Focuses are<br>specialty areas, such as Cardiology or Sports Medicine.<br>(InfraWare has approximately 35 such Focuses.) The<br>purpose of the Dictionary and Focus selections is to<br>improve speech recognition accuracy by identifying the set<br>of words that are likely to be used in such a document. By<br>specifying the Document Type, the platform tunes speech<br>recognition to generate more accurate First Drafts.<br>These same Dictionary and Focus settings can be applied to<br>the Author configuration as well. Settings tell the speech<br>recognition service whether to use parameters from the<br>Author or the Document Type. |
|-----------------------------------------------------------------|----------------------------------------------------------------------------------------------------|
| Quality Assurance (QA)<br>Requirement                           | Quality Assurance is an optional workflow step in the<br>InfraWare platform. In addition to manually marking a job<br>for QA, a number of optional parameters can be set to<br>automatically trigger the step. One such option would be if<br>a Document Type is checked in the IMC to "Require QA by<br>default", then any dictation that is coded as that Document<br>Type will automatically qualify for the QA step. For<br>information regarding other triggers for QA as well as other<br>workflow routing logic, please see the white paper, <i>Solution</i><br><i>Implementations – Management and Administration</i> .                                                                                                    |
| Priority                                                        | The InfraWare platform routes dictations through back-end<br>processing (such as speech recognition) and to MTs for<br>transcription on a FIFO (first-in, first-out) basis, subject to<br>Priority and turn-around time (TAT) commitment. In other<br>words, in general, jobs get routed in the order they were<br>received. However, a recently submitted High Priority job<br>will get processed ahead of an older and lower Priority job.<br>The Priority parameter of the Document Type feature<br>provides a mechanism to specify a Priority for any dictation<br>submitted as that Document Type.                                                                                                    |

# **Document Types (continued)**

| Templates | Association of templates is a fundamental feature of<br>Document Types. Any Document Type defined in the<br>platform can be associated with a specific template for the<br>ITC Editor. After assigning a template to a Document<br>Type, an MT will always receive a copy of that template<br>each time she retrieves a job for transcription of the<br>Document Type. For detailed information about the<br>implementation of templates, please see the white paper,<br><i>InfraWare Implementation of Document Templates</i> .                                                                                                    |
|-----------|----------------------------------------------------------------------------------------------------|
| Dictation | <ul> <li>Authors can conveniently specify a Document Type with each dictation. Doing so establishes many parameters for the downstream workflow.</li> <li>Telephone Dictation System (TDS) – When dictation is submitted via telephone, the author is prompted to enter a numeric Document Type ID. This is assigned in the IMC at the time the Document Type is created.</li> <li>InfraWare Dictation Client (IDC) – When dictating via the PC or any other method that submits dictation via the IDC (including personal digital recorders) the author or clerical support staff can specify the Document Type by selecting from a drop-down list. Both the Category and Document Type can be set to defaults in the IDC for end-user convenience.</li> </ul> |

## **Document Templates**

| Summary        | The InfraWare transcription service platform supports a flexible implementation for incorporating document templates into the transcription process.<br>This document introduces the related features of the platform and provides insight into effective strategies to accomplish organizational goals.                                                                               |
|----------------|----------------------------------------------------------------------------------------------------|
|                | Audience: Readers should have a fundamental<br>understanding of the InfraWare platform.<br>Disclaimer: Note that not all customers use every<br>component of the platform, so portions of this document<br>may not apply. In addition, dependencies, behaviors and<br>features change from time to time. This information is<br>designed to be helpful but is not warranted.           |
| Overview       | Document Templates help save time and ensure proper<br>formatting for transcribed documents. Creating and<br>managing such Templates represent a significant challenge,<br>and the InfraWare platform has been designed to extend the<br>value of templates while minimizing the effort required to<br>manage them.                                                                    |
| Feature Access | This platform feature is managed by the InfraWare<br>Template Editor (ITE). Templates are also managed in the<br>InfraWare Management Console (IMC) under the<br>Document Configuration area. This tab can be viewed by<br>users with administrator and manager roles. In addition, the<br>InfraWare Transcription Client (ITC) supports related<br>features for the transcriptionist. |
|                | Tasks       Administration       Document Config         Document Types       Templates       Normals       MT         Templates       Templates       MT                                                                                                    |

# **Document Templates (continued)**

| Version Support                | The platform supports templates produced by InfraWare<br>Template Editor (ITE) v2006 available for download and<br>installation from the Software tab of the IMC.                                                                                                    |
|--------------------------------|----------------------------------------------------------------------------------------------------|
| Template Design                | The design of templates can contribute a great deal to the efficiency of using them throughout the workflow. The proper use of the template bookmarks in RTF templates can ensure an easy-to-fill template that will be properly formatted.                                                                                                    |
|                                | In addition to formatting, templates support data fields<br>which can be auto-populated under some circumstances.<br>These fields can be ADT (patient demographic) data as well<br>as dictation job properties.                                                                                                    |
| Database Storage and<br>Access | A fundamental strategy of InfraWare's implementation of<br>Templates is that they are stored in the platform database.<br>Once uploaded, a document Template can be associated<br>with one or more Document Types. (See the white paper on<br>the subject of the Document Types implementation.) This<br>makes them conveniently available during the steps in the<br>workflow without the need for users to distribute and keep<br>track of them outside of the programs. Contrasting to<br>traditional methods involving each MT keeping lists of<br>Templates, the features that follow outline significant<br>advantages. |

# **Document Templates (continued)**

| Template Creation   | Template creation in the ITE is very easy. After starting the program, the user types or pastes any desired text and inserts desired fields from the Insert menu:                                                                                                    |
|---------------------|----------------------------------------------------------------------------------------------------|
| Uploading Templates | <ul> <li>Once a Template has been created, it can be uploaded to the platform in one of two ways:</li> <li>Using the ITE, choose File, Save to Platform. The user is prompted for credentials and a target name.</li> <li>Using the IMC by clicking the New Template button. On the upload page, type a meaningful description for the template and click browse to find the template on your computer. Next, click the Create New Template button to upload. When complete, the template should be visible in the list.</li> </ul> |

# **Document Templates (continued)**

| Transcription  | Via features in the InfraWare Transcription Client (ITC), the<br>platform supports the use of automatically populated<br>document templates. After adding or accepting data on the<br>ADT screen in the ITC, a template loads in the editor with<br>completed field values.                                                                                                    |
|----------------|----------------------------------------------------------------------------------------------------|
| Document Types | Upon submission of a dictation, the author specifies a<br>Document Type. Among other parameters, Document<br>Types can be associated with specific templates. In other<br>words, when a physician enters Document Type <i>101</i> when<br>beginning a telephone dictation that can determine that an<br>MT will automatically receive a certain Template when she<br>receives the dictation job itself.<br>For a description of the full set of Document Type<br>parameters, please see the comparable white paper on that<br>topic. |

# **Network Performance and Security**

| Overview | Corporate networks are more difficult than ever to secure<br>and support. Applications such as the InfraWare<br>transcription service platform traverse the firewall, depend<br>on Quality of Service (QoS) and span multiple groups of<br>users.                                                                                                    |
|----------|----------------------------------------------------------------------------------------------------|
|          | As dependency on the network has grown to an all time<br>high, information technology managers need specific<br>information about the applications deployed. This white<br>paper has been prepared to provide insight into the<br>dependencies and nature of the applications that comprise<br>the InfraWare Platform.                                                                              |
|          | Audience: This document is for network managers who<br>have a depth of understanding of network protocols, traffic<br>management and security practices. Readers should also<br>have a fundamental understanding of the components of the<br>platform. This is available in the following white paper:<br>Platform Overview. White papers are available at<br><u>www.InfraWare.com/whitepapers/</u> |
|          | Disclaimer: Note that not all customers use every<br>component of the platform, so portions of this document<br>may not apply. In addition, dependencies, behaviors and<br>features change from time to time. This information is<br>designed to be helpful but is not warranted.                                                                                                    |
| Summary  | The InfraWare clients, including the InfraWare Dictation<br>Client (IDC, used to submit dictations) and the InfraWare<br>Transcription Client (ITC, used to retrieve and correct<br>reports) are 32-bit .Net Windows applications. They each<br>communicate with the InfraWare Processing Center via<br>https with a 128-bit encryption key.                                                        |

| Privacy and Security | The entire InfraWare transcription service platform is<br>designed to support stringent privacy and security practices,<br>consistent with the Health Insurance Portability and<br>Accountability Act (HIPAA) guidelines. Final analysis,<br>determination of practices and results are the responsibility<br>of the customer.<br>Databases stored on local computers by InfraWare client<br>applications reside on the file system so they are dependent<br>upon effective operating system security. (Windows XP<br>Professional with the NTFS file system is recommended.) |
|----------------------|----------------------------------------------------------------------------------------------------|
| Firewall             | IP Filters: Each client application communicates routinely<br>with the InfraWare Processing Center. Communication is<br>via the https protocol on port 443 using a 128-bit SSL<br>encryption key. Most firewalls are already configured to<br>allow this communication when initiated by a user inside<br>the firewall.                                                                                                    |
|                      | Proxy: Both client applications have configuration settings<br>for proxy server environments, such as Microsoft's ISA<br>server and Novell's BorderManager. Although supported,<br>this configuration is not preferred. Proxy servers vary from<br>publisher to publisher and from version to version. Even in<br>network environments that include a proxy server, it is<br>highly recommended to exempt the InfraWare traffic to<br>allow direct communication through the firewall.                                                                                        |
|                      | For VoIP, the requirements are more involved. QoS (below) can be important to prevent latency, but many firewalls (including Cisco PIX) do not support QoS.                                                                                                    |
| QoS                  | Quality of Service (QoS) bandwidth management is only<br>necessary for the Voice over Internet Protocol (VoIP)<br>related components. VoIP requires real-time<br>communication with minimal latency. QoS describes a<br>process of reserving bandwidth and prioritizing packets on a<br>network to ensure and application's communications needs<br>are met.                                                                                                    |

| QoS (continued) | Where authors utilize VoIP telephones that connect directly<br>to the InfraWare Processing Center as dictation stations, it is<br>important to ensure adequate bandwidth to ensure quality<br>recordings. (VoIP configured for local communication<br>might also require QoS, but LAN environments are much<br>more forgiving.)                                                                                                    |
|-----------------|----------------------------------------------------------------------------------------------------|
|                 | Major portions of the Internet do not support QoS, but there<br>is usually adequate bandwidth. The InfraWare Processing<br>Center is connected to the Internet via a QoS-enabled<br>network with multiple Internet providers. While it is<br>possible for this portion of the network to experience<br>latency issues, it is highly infrequent. The customer premise<br>network and Internet connection comprise the highest risk<br>areas for bandwidth bottlenecks. |
|                 | Recommendation: Use a QoS-enabled Ethernet switch to<br>assign a priority to VoIP traffic to ensure that VoIP<br>dictations have real-time bandwidth availability.                                                                                                    |
| Performance     | Managing performance of the service involves meeting<br>system requirements for devices and bandwidth. Naturally,<br>it is important to access each component of the platform<br>from computers that are free of viruses and malware. At<br>this time, malware represents the single greatest risk to<br>system performance.                                                                                                    |
|                 | Bandwith: A broadband Internet connection is<br>recommended. Nearly any properly performing DSL, cable<br>modem or T1 connection will provide adequate bandwidth<br>for one or a handful of users.                                                                                                    |
|                 | Dial-up is only lightly supported and only for the ITC.<br>Original dictations generate large files that are impractical<br>to send over dial-up connections. The ITC can operate<br>effectively over dial-up in some cases because the WMA<br>audio formatted files transmitted to the ITC from the<br>Processing Center are much smaller than even the<br>compressed versions of the original wave files.                                                           |

| Performance                                                                  | (The original dictations must be in wave format with only<br>lossless compression to provide sufficient data to the speech<br>recognition processing service.) How long would a 12<br>minute dictation take to pull down?                                                                                                    |                                       |                                                                                                    |
|------------------------------------------------------------------------------|----------------------------------------------------------------------------------------------------|---------------------------------------|----------------------------------------------------------------------------------------------------|
|                                                                              | Practical study: A 9 minute dictation in the IDC will<br>in a 22K (sample rate) wav file of 23.1 MB in size. T<br>IDC will compress this by about half to 12.7MB with<br>lossless compression algorithm prior to transmitting to<br>Processing Center. (Still a large file; thus the broadb<br>requirement). After processing, the Center will trans<br>WMA version of the file to the transcriptionist runnin<br>ITC which is roughly 156K/minute in size or 504k (.<br>The 9 min dictation would be about a 5 minute down<br>48.8kb/s. By contrast, a 768k DSL circuit would dow<br>that same dictation in under 1 minute. A T1 or fast c<br>modem could download the job in just 15 to 25 secon<br>System Requirements for InfraWare Client application<br>(ITC and IDC) follow. |                                       | AB in size. The<br>12.7MB with a<br>ransmitting to the<br>is the broadband<br>ter will transmit a<br>tionist running the<br>ze or 504k (.5MB).<br>ninute download at<br>it would download<br>T1 or fast cable<br>5 to 25 seconds. |
| System Requirements<br>for InfraWare Client<br>applications (ITC and<br>IDC) | Hardware                                                                                                    | Minimum                               | Recommended                                                                                                    |
|                                                                              | Processor                                                                                                    | 1GHz Pentium                          | 2GHz or above                                                                                                    |
|                                                                              | Memory                                                                                                    | 512MB RAM                             | 1GB RAM                                                                                                    |
|                                                                              | Sound card                                                                                                    | Windows Media<br>Player<br>compatible | Windows Media<br>Player<br>compatible                                                                                                    |
|                                                                              | Microphone                                                                                                    | Noise canceling,<br>SRT               | Noise canceling,<br>SRT                                                                                                    |
|                                                                              | Headset                                                                                                    | Any PC based                          | InfraWare tested                                                                                                    |
|                                                                              | Playback pedals<br>(ITC)                                                                                                    | USB/InfraWare<br>only                 | USB/InfraWare<br>only                                                                                                    |

System Requirements for InfraWare Client applications (ITC and IDC) (continued)

| Software                    | Minimum                                          | Recommended                            |
|-----------------------------|--------------------------------------------------|----------------------------------------|
| Operating<br>System         | Windows 2000<br>SP4 or higher                    | Windows XP<br>SP2 or higher            |
| .Net Framework <sup>2</sup> | V2.0                                             | V2.0                                   |
| Browser for IMC             | Internet Explorer<br>(IE) version 6<br>(patched) | Internet<br>Explorer (IE)<br>version 7 |

| Normals        |                                                                                                    |  |
|----------------|----------------------------------------------------------------------------------------------------|--|
| Summary        | The InfraWare transcription service platform supports a robust implementation of <i>Normals</i> (or standards).                                                                                                    |  |
|                | This document introduces the major concepts for the<br>Normals feature and presents strategies for adoption of the<br>feature options.                                                                                                    |  |
|                | Audience: Readers should have a fundamental understanding of the InfraWare platform.                                                                                                    |  |
|                | Disclaimer: Note that not all customers use every<br>component of the platform, so portions of this document<br>may not apply. In addition, dependencies, behaviors and<br>features change from time to time. This information is<br>designed to be helpful but is not warranted.                                                                                                    |  |
| Overview       | Normals, sometimes called Standards, are blocks of text that<br>are used often. To save time during dictation and<br>transcription, an author can dictate a brief phrase such as,<br>"my normal chest x-ray" and that text will be replaced with<br>predefined expanded text. This is commonly performed in<br>traditional medical transcription. The InfraWare<br>implementation provides additional features for convenience<br>and faster transcription production. |  |
| Feature Access | This platform feature is managed in the InfraWare<br>Management Console (IMC). It can be viewed by authors<br>and administrators. In addition, the InfraWare Transcription<br>Client (ITC) supports related features for the<br>transcriptionist.                                                                                                    |  |
|                | Tasks       Administration       Document Config         Document Types       Templates       Normals         Mormals       Normals                                                                                                    |  |

## Normals (continued)

| Database Storage and<br>Access | A fundamental strategy of InfraWare's implementation of<br>Normals is that they are stored in the platform database.<br>This makes them conveniently available during the steps in<br>the workflow. Contrasting to traditional methods involving<br>each MT keeping lists of Normals in Word or another<br>editor, the features that follow outline significant<br>advantages.                                                                                                    |
|--------------------------------|----------------------------------------------------------------------------------------------------|
| Scope                          | To aid administrative control over Normals, the platform<br>supports the following levels of applicability: Account,<br>Facility, and Author.                                                                                                    |
|                                | A Normal that is entered at the <i>author level</i> applies to that author <i>only</i> . Other authors can not see or use that Normal, but users with administration roles can see or even modify the normals.                                                                                                    |
|                                | A Normal that is set at the <i>facility level</i> applies to all authors<br>associated with that facility. Since facility Normals are<br>useable by any user in a given facility, they are particularly<br>useful for replacements such as a facility's address, common<br>names and frequently used blocks of text such as<br>disclaimers and privacy notices that are not already built<br>into templates for the final documents. Authors in other<br>facilities are not affected. |
|                                | Moving up a level, Normals set at the <i>account level</i> applies<br>to all authors in all facilities associated with that account.<br>(An account in the InfraWare platform is most commonly a<br>transcription service company, MTSO.)                                                                                                    |
|                                | The global scope is a special scope reserved for InfraWare use that affects all users on the platform.                                                                                                    |
|                                | Authors can enter, modify and delete Normals at the Author<br>scope, but they can only view Normals that apply to them<br>from other scopes.                                                                                                    |

# Normals (continued)

| Formatting                          | On the Normals page in the IMC, editing is in rich text<br>format (RTF). This means that the text can be formatted<br>with all the basic elements of rich text – bold, italic,<br>underline, strikethrough, sub- and superscript, bullets and<br>alignment. This formatting will be preserved when later<br>used in the ITC Editor and when delivered via RTF, Word<br>or PDF file formats. Text entry and formatting is performed<br>in an editor window in the lower right portion of the<br>Normals page in a manner consistent with Word or similar<br>text editors. |
|-------------------------------------|----------------------------------------------------------------------------------------------------|
| Transcription                       | During the transcription process, the ITC automatically gets<br>copies of the author's Normals with each job they<br>download. This is fast and in the background. At any time<br>in the ITC editor, the MT can access those Normals by<br>pressing Ctrl-N. When browsing for selection, they are<br>organized by scope (author, facility, account, etc.)                                                                                                    |
| First Draft (speech<br>recognition) | Normals are supported on the platform with or without the<br>First Draft speech recognition option, but the feature set is<br>expanded when used.<br>During dictation, the Normal is simply spoken by the<br>author. After the speech recognition's pass over the<br>recording, the platform engages a second processing step.                                                                                                    |
|                                     | recording, the platform engages a second processing step<br>which compares the resulting text in the First Draft with<br>each of the Normals which apply to the author. Upon<br>finding matches, the process will replace Normals with the<br>expanded text on its own.                                                                                                    |
|                                     | When Normals are substituted by the servers on the back-<br>end prior to receipt by the MT, those blocks of text are<br>highlighted for easy identification in the ITC editor. As a<br>safeguard against error, the transcriptionist assigned to edit<br>and correct the document is automatically provided with<br>keystroke access to all Normals that apply to the author of<br>every document they edit in the ITC.                                                                                                    |

| Specifications |                                                                                                    |
|----------------|----------------------------------------------------------------------------------------------------|
| Summary        | The InfraWare transcription service platform supports an easy-to-use implementation for Specifications.                                                                                                    |
|                | This document introduces the major concepts for the<br>Specifications feature and presents strategies for adoption of<br>the feature options.                                                                                                    |
|                | Audience: Readers should have a fundamental understanding of the InfraWare platform.                                                                                                    |
|                | Disclaimer: Note that not all customers use every<br>component of the platform, so portions of this document<br>may not apply. In addition, dependencies, behaviors and<br>features change from time to time. This information is<br>designed to be helpful but is not warranted.                         |
| Overview       | Specifications are definitions of things a report must have to<br>be complete. For instance, if your reports are bound, then<br>you may require that the left margin always be two inches.<br>This is a Specification.                                                                                    |
|                | The InfraWare platform supports defining Specifications for<br>reports based on their Account, Document Category,<br>Document Type, and Author. They are defined in the<br>InfraWare Management Console (IMC) and optionally seen<br>by transcriptionists in the InfraWare Transcription Client<br>(ITC). |

Feature AccessThis platform feature is managed in the InfraWare<br/>Management Console (IMC). It can be viewed by authors<br/>and administrators. In addition, the InfraWare Transcription<br/>Client (ITC) supports related features for the<br/>transcriptionist.

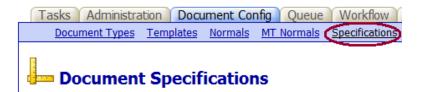

| Database Storage and | A fundamental strategy of InfraWare's implementation of                                                              |
|----------------------|----------------------------------------------------------------------------------------------------|
| Access               | Specifications is that they are stored in the platform                                                               |
|                      | database. This makes them available during the steps in the<br>workflow, and thereby improves the quality of reports |
|                      | produced by transcriptionists.                                                                                       |

Scope

To aid administrative control over Specifications, the platform supports the following levels of applicability: Account, Facility, Document Category, Document Type, and Author.

A Specification that is entered at the author level applies to that author only. Other authors can not see or use that Specification, but users with administration roles can see or even modify the specifications.

Specifications entered at the document category level apply only to documents of that particular document category. The same is true of specifications set at the document type level.

A Specification that is set at the facility level applies to all documents associated with that facility. Since facility Specifications are useable by any user in a given facility, they are particularly useful for defining things such as a margin requirement for binding or details of what should be in the footer of each page that are not already built into the templates. Documents produced for other facilities are not affected.

Moving up a level, Specifications set at the account level apply to all documents in all facilities associated with that account. (An account in the InfraWare platform is most commonly a transcription service company, MTSO.)

Authors can enter, modify and delete Specifications at the Author scope, but they can only view Specifications that apply to them from other scopes.

Account Administrators can enter, modify, and delete Specifications at any level for the account.

**Specifications (continued)** 

| Notifying<br>Transcriptionists | On the Document Specifications page of the IMC, creating<br>or editing a specification offers two important options. The<br>first is the option to let transcriptionists see the<br>specification; this is useful for specifications that the MTs<br>should complete while editing the document.                                                                                 |
|--------------------------------|----------------------------------------------------------------------------------------------------|
|                                | The second option is to prompt the MT with a check<br>question. If this is selected, the MT will be prompted with a<br>question when they to mark a dictation complete. If the MT<br>answers that they have not completed the specification, they<br>will not be able to submit the document as complete.                                                                        |
| Transcription                  | During the transcription process, the ITC automatically gets<br>copies of the document's Specifications with each job they<br>download. This is fast and happens in the background. At<br>any time in the ITC editor, the MT can access those<br>Specifications by pressing F3. When browsing for<br>selection, the level at which the specification is defined is<br>displayed. |

| Security, Permissions | and Privacy |
|-----------------------|-------------|
|-----------------------|-------------|

| Summary               | The InfraWare transcription service platform supports a robust implementation for <i>Security, Permissions and Privacy</i> .                                                                                                    |
|-----------------------|----------------------------------------------------------------------------------------------------|
|                       | This document introduces the major concepts for these<br>important security features and presents strategies for<br>effectively adopting the platform while ensuring confidence.                                                                                                    |
|                       | Audience: Readers should have a fundamental understanding of the InfraWare platform.                                                                                                    |
|                       | Disclaimer: Note that not all customers use every<br>component of the platform, so portions of this document<br>may not apply. In addition, dependencies, behaviors and<br>features change from time to time. This information is<br>designed to be helpful but is not warranted.                                                                   |
| Overview              | In this era of medical privacy concerns, security is of<br>paramount importance. The InfraWare platform provides<br>security implementations to safeguard patient privacy and to<br>promote reliable operations for users. Information<br>Technology (IT) security takes place at many levels, and<br>this document discusses issues at each level. |
| Roles and Permissions | Permissions to access documents and view or modify<br>parameters in the InfraWare platform are managed by Roles.<br>After creating a user in the IMC, an Administrator selects<br>Roles for the user. For logged-in users, these Roles control<br>access to dictations, documents, administrative information<br>and tasks.                         |
|                       | Roles exist in two levels: Account and Facility. A Role<br>applied at the Account level provides permissions across the<br>entire Account, including all Facilities which exist under the<br>Account. Roles applied to a Facility apply only to that<br>facility. The Roles supported are:                                                          |

Roles and Permissions (continued)

#### Account Roles

- Account Administrator
- Account Manager
- Account System Administrator
- Transcriptionist

#### **Facility Roles**

- Facility Administrator
- Facility Executive
- Author

#### **Role Definitions:**

#### Account Administrators:

This role is intended for users who need to access and manage any area of the system. Users assigned this role can manage all facets of the system, including: users, accounts, and facilities. They may also view financial billing reports, assign roles, change contact information, and reset passwords.

#### **Account Manager:**

This role is intended for users who will be managing the day-to-day operations of the Queue and Transcriptionists. Users assigned this role will be able to modify settings associated with the overall workflow, such as Transcriptionists settings, Document Types, pools, priority, and job assignments. Account Managers will also have access to non-financial reports, such as activity reports.

### Account System Administrators:

This role is intended to be a supporting role to allow the assigned user to reset passwords and update existing user information. Users assigned this role will often also be an Account Manager.

### **Transcriptionists:**

This role is intended for users who will be transcribing dictations. Users assigned this role will use the InfraWare Transcription Client (ITC) to retrieve and transcribe dictations from the system.

## **Facility Administrators:**

This role is intended for users who will be managing facility users and information. Users assigned this role will be able to modify contact information and reset passwords for any users who are assigned roles in their facility. Users will also be able to view information relevant to their facility, such as the Queue and Document Types.

## Authors:

This role is intended for users who will be creating dictations that will be managed on the platform. Users assigned this role may create the voice record to be transcribed, modify their information, create personalized normals, and view the status of their submitted dictations.

## **Facility Executives:**

This role is intended for users who require access to reports for a given facility, such as Medical Records directors. Users with this role will be able to view and print reports relevant to their facility.

Pools of authors and transcriptionists are supported on the platform to provide administrators with an opportunity to broadly assign work to MTs that meet certain criteria for inclusion in a Pool. Pools can be created, and users assigned membership, in the IMC under Administration/Pools.

Pools

| Passwords and User<br>Security | Passwords are an important part of any IT security strategy.<br>The platform supports a policy of specifying a minimum<br>password length, use of both upper and lower case<br>characters and use of special characters (such as !, @, #, \$,<br>etc.) In addition, InfraWare recommends an organizational<br>policy to require password changes on a periodic basis.<br>Passwords used in the platform are stored in the database as<br>hash values. This means that even the IT professionals that<br>maintain the database can not see your password to learn it.<br>A consequence is that support personnel can not help you<br>remember your password if forgotten. They can, however,<br>help you replace it with a new one. |
|--------------------------------|----------------------------------------------------------------------------------------------------|
|                                | Security                                                                                                    |
| Network Security               | Network communications represent an important layer of<br>security. The InfraWare platform is a suite of applications<br>that run over the Internet. Since any Internet traffic is<br>potentially vulnerable to interception by non-trusted parties,<br>it is critical that the traffic be protected. The solution to<br>transmitting sensitive information over public circuits is<br>encryption.                                                                                                    |
|                                | Encryption is a method of scrambling information prior to transmitting it. A <i>key</i> is used to scramble the data in a certain way. If the receiving computer knows the same key, it can descramble the data to see the originally intended message. If a third party were to intercept a message, they would only see the scrambled version. Unless they could guess the encryption key, they could not descramble it to see                                                                                                    |

the actual content.

Network Security (continued) All InfraWare data traffic between user computers and servers in the processing center is encrypted with a 128-bit public key. (At this time, security experts consider 128-bit keys to be virtually unbreakable and they are the industry standard for secure communication over the Internet). When logged into the IMC, evidence of this encryption is displayed by the closed lock in the lower right area of the browser screen.

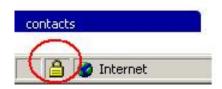

Since communication with a web browser can be either encrypted or not, it is necessary to display the lock (either closed, or not). The InfraWare Windows clients (including the IDC and ITC) which install on end-user computers will only communicate over an encrypted path and there is no need to display a visual indication of encryption.

The parameters associated with network security on the InfraWare platform do not require significant configuration. The encrypted traffic takes place using the https protocol. Nearly all firewalls are configured to allow this type of traffic. In the rare case that a firewall would be configured otherwise, it would need to be changed.

Additionally, some commercial facilities use a device known as a *proxy* or *caching* server to route end-user Internet requests. That poses no problem to IMC users, but ITC and IDC users who are only allowed Internet access through this method will need to set a proxy configuration parameter under Settings/User Settings in the client.

# **Speech Recognition**

| Summary  | The InfraWare transcription service platform supports a robust implementation for back end <i>Speech Recognition</i> . This document introduces the major concepts for the Speech Recognition feature and presents strategies for adoption of the feature options to promote efficiency in the transcription workflow.                                                                                                    |
|----------|----------------------------------------------------------------------------------------------------|
|          | Audience: Readers should have a fundamental understanding of the InfraWare platform.                                                                                                    |
|          | Disclaimer: Note that not all customers use every<br>component of the platform, so portions of this document<br>may not apply. In addition, dependencies, behaviors and<br>features change from time to time. This information is<br>designed to be helpful but is not warranted.                                                                                                    |
| Overview | The InfraWare transcription service platform supports an<br>optional, back-end speech recognition service to improve<br>MT's (medical transcriptionist's) productivity. Upon<br>receipt of digital dictations, the platform queues them for<br>speech recognition and prepares the First Draft text for<br>download with the audio dictation by the MT. The typical<br>availability is within 60 minutes of receipt of the dictation. |
| Back-end | In general, speech recognition applications can be classified<br>as either front-end or back-end systems. A front-end system<br>is a program that runs on the author's computer and<br>performs recognition in real-time as they speak. There are<br>certain applications for which front-end systems shine, but<br>with the possible exception of the radiology specialty,<br>medical transcription is not such an application.      |
|          | In contrast, a back-end implementation of speech<br>recognition occurs down-stream (after the author finishes<br>and before the MT begins) on a server without the<br>involvement of the author. This removes the burden of<br>interaction from the author and presents the benefits into the<br>traditional workflow where they can best be utilized by the<br>MT who will generate a quality document.                              |

# **Speech Recognition (continued)**

| Accuracy/ First Draft             | InfraWare describes the output from the speech recognition<br>process as a First Draft. Accordingly, it is intended to be a<br>useful document for an editor to refine, but it is not a quality<br>document as produced.                                                                                                    |
|-----------------------------------|----------------------------------------------------------------------------------------------------|
|                                   | Studies indicate that a proficient editor can save time and<br>improve efficiency when the accuracy of the First Draft is<br>above 80%. Results greater than 80% are certainly<br>achievable and greater accuracy yields even better<br>efficiency in the editing process. Unlike many speech<br>recognition vendors, InfraWare does not claim "best case"<br>accuracy benchmarks in the 94+% range. The value<br>proposition presented by the InfraWare platform is derived<br>from dramatic improvements in MT efficiency (by reducing<br>keystrokes and unit production time). The requirement for<br>an MT/Editor is built-in to the workflow model so every<br>document must be edited. It follows that doubling the<br>number of lines an MT produces per hour is very<br>achievable. Increasing the speech recognition accuracy, say<br>from 88% to 92%, is somewhat helpful but not critical. |
| Controlling Speech<br>Recognition | There may be particular Authors, Facilities, or even<br>Accounts that do not wish to make use of the First Draft<br>feature of the InfraWare platform. It is possible to turn off<br>First Draft creations at each of these levels.                                                                                                    |
|                                   | If an Account has First Drafts turned off, no First Drafts are<br>produced for any Author in any Facility of the Account,<br>even if First Drafts are not specifically turned off for some<br>of the Facilities or Authors. Likewise, disabling First Drafts<br>for a Facility supersedes any Author settings.                                                                                                    |
|                                   | The InfraWare Management Console (IMC) offers two<br>ways to modify the accuracy of the First Draft: dictionaries<br>and focuses. A dictionary is a broadly-defined category for<br>the document, such as Medical, Legal, or Business. These<br>determine what language dictionaries the Speech<br>Recognition Engine uses to identify words. A focus is a<br>more detailed label, such as "Sports Medicine", that offers<br>further specificity. These can be set for Document Types<br>and Authors. Definitions at the Document Type level<br>override those defined at the Author level.                                                                                                    |

# **Speech Recognition (continued)**

| Transcription/Editing | The process of editing and correcting a First Draft is usually<br>performed in the InfraWare Transcription Client (ITC).<br>This program installs on the MTs computer and is used to<br>download, process and return documents to the InfraWare<br>Processing Center. The ITC also integrates with Microsoft<br>Word for template support, but editing of the narrative<br>happens in the ITC's own built-in editor which was<br>designed especially for efficient playback and editing. A<br>hallmark feature is the synchronization of the dictation<br>audio with the text of the first draft. When the audio is<br>played with the pedals, the cursor follows along. Likewise,<br>when the cursor is repositioned by the keyboard, the audio<br>moves to that location. |
|-----------------------|----------------------------------------------------------------------------------------------------|
| Normals (Standards)   | Normals are supported on the platform with or without the<br>First Draft speech recognition option, but the feature set is<br>expanded when First Draft speech recognition is used.<br>During dictation, the Normal is simply spoken by the<br>author. After the speech recognition's pass over the<br>recording, the platform engages a second processing step<br>which compares the resulting text in the First Draft with<br>each of the Normals which apply to the author. Upon<br>finding matches, the process will replace Normals with the<br>expanded text on its own.                                                                                                    |
|                       | When Normals are substituted by the servers on the back-<br>end prior to receipt by the MT, those blocks of text are<br>highlighted for easy identification in the ITC editor. As a<br>safeguard against error, the transcriptionist assigned to edit<br>and correct the document is automatically provided with<br>keystroke access to all Normals that apply to the author of<br>every document they edit in the ITC.                                                                                                    |
|                       | Note: Many of the components described in this white paper<br>are covered in more specific detail in white papers on those<br>topics.                                                                                                    |

# Workflow: Transcription, QA and eSign-off

| Summary  | The InfraWare transcription service platform supports a<br>flexible Workflow logic, including the routing of dictations<br>to MTs, Quality Assurance (QA) and electronic document<br>Sign-off steps.<br>This document introduces the related features of the<br>platform and provides insight into effective strategies to<br>accomplish organizational goals.                                                                                                    |
|----------|----------------------------------------------------------------------------------------------------|
|          | Audience: Readers should have a fundamental<br>understanding of the InfraWare platform.<br>Disclaimer: Note that not all customers use every<br>component of the platform, so portions of this document<br>may not apply. In addition, dependencies, behaviors and<br>features change from time to time. This information is<br>designed to be helpful but is not warranted.                                                                                                    |
| Overview | Workflow describes the routing of documents through<br>various work stages, including the sequencing of work and<br>the workers who are tasked.<br>Upon submission of a new dictation, it is queued for any<br>required back-end processing. Upon completion, the job is<br>queued for transcription by an MT. The order in which<br>these jobs are queued follows a logical algorithm.<br>TRANSCRIPTION WORKFLOW                                                                                                    |
|          | ADMIN QUEUE MT ACCESS<br>PRIORITY<br>MARK CONSTRUCTION WORKFLOW<br>PRIORITY<br>MARK CONSTRUCTION CONSTRUCTION CONSTRUCTURE CONSTRUCTURE CONSTRU |

InfraWare, Inc. Copyright © 2004-2006 **Infra**Ware

| FIFO and Priority | In general, jobs are processed in either a first-in, first-out (FIFO) basis, or by the turn-around time (TAT) remaining. If the queue method is FIFO the dictations are ordered by priority (STAT / not STAT) then by the date they were submitted. If the queue method is based on the turn-around time remaining, they are ordered by turn-around time, then job priority, and finally the date the job was submitted.                                                                                                    |
|-------------------|----------------------------------------------------------------------------------------------------|
|                   | When a dictation is submitted, a Priority can be manually or<br>automatically applied. Jobs within a certain Priority are<br>processed by FIFO, but a high Priority job that was recently<br>submitted is likely to be processed ahead of a lower Priority<br>job that has been in the queue longer. MT access rights can<br>impact on the order of job processing when an MT isn't<br>allowed access to the next job.                                                                                                    |
| Masks             | Masks can be applied to a MT work session such that the queue appears to filtered to jobs meeting certain criteria (i.e. Radiology) until no jobs matching that criteria remain.                                                                                                    |
| Urgent Dictations | A dictation can also be marked as urgent, which will allow<br>it to be downloaded next even if it is not highest in the<br>admin queue. A dictation can be marked urgent for an<br>entire account, for a specific MT, or for a specific pool.                                                                                                    |
|                   | When the InfraWare Transcription Client (ITC) looks for a<br>new dictation to download, urgent dictations marked for the<br>MT will take highest priority. If there are none marked for<br>the MT, the ITC will download urgent dictations marked for<br>any pools the MT is in. Following this, the ITC downloads<br>any dictations the MT has access to that are marked as<br>urgent for the entire account. If there are no urgent<br>dictations marked for the MT, any of her pools, or for the<br>entire account, the ITC downloads the next dictation from<br>the queue using either FIFO or the turn-around time<br>ordering, as described above. |
|                   | If there is more than one dictation marked as urgent, an<br>Administrator can go to the Manage Urgent Dictations page<br>in the IMC to specify what order the dictations should be<br>downloaded in.                                                                                                    |

Urgent Dictations (continued)

| <b>7 1</b> | _   | _          |
|------------|-----|------------|
| <b>K</b>   | Job | Properties |

| View Job Prope  | rties <u>View Delivery Informat</u> | ion <u>View Aud</u>    | it Trail                    |
|-----------------|-------------------------------------|------------------------|-----------------------------|
| Dictation ID:   | 5864                                | Duration:              | 13:03                       |
| Status:         | Ready for download                  | Submittee              | d: 10/20/2006 2:05:10 PM    |
| Facility:       | Community Hospital 64               | Author:                | Artois, Charles             |
| Checked-Out By: |                                     | Check-Ou<br>Date:      | t none                      |
| Document Type:  | Demo Type                           | STAT:                  |                             |
| Subject:        | NJM Training beginning at 116       |                        |                             |
|                 | Edit Document Type P                | operties Edit Job Proj | perties                     |
| Assignment      |                                     |                        |                             |
| Assigned MT: A  | tois, Charles                       |                        |                             |
| Marked as urge  | nt for this Manage urgency          | order Edit             | Sign-Off Assignment Edit QA |
|                 | Edit Transcriptionist Assignment    |                        |                             |

If a transcriptionist belongs to more than one pool, and more than one of the pools she is a member of have urgent dictations assigned to them, the ITC will receive the dictation "ranked" highest from each pool based on the queuing method of the account.

It is also important to note that in order for a dictation to be marked urgent for a transcriptionist / pool, it must be assigned to that transcriptionist / pool, and in order for a dictation to be marked urgent for an entire account it cannot be assigned to one specific user or pool.

In summary, the order in which the ITC downloads urgent dictations is:

- Urgent dictations for the MT
- Urgent dictations for the MT's pool (ties are broken by queuing method)
- Urgent dictations for the account
- Unassigned dictations, dictations assigned to this MT, dictations assigned to a pool this MT is a member of (ordered by queuing method)

# **Determining Steps** Steps in the workflow can be executed or skipped, based on the intent of the transcription manager. The decision to execute or skip steps can be made manually or automatically.

## Manual Assignments

Manual assignments include the options to:

- Assign a dictation job to a specific MT or Pool
- Change the Priority of a job
- Set or change the requirement for the QA step
- Set or change the requirement for the eSign-off step

## Automatic Assignment

Automatic settings for these steps can be set by default, prior to submission of new dictations, but defining the need for each step based on:

- Transcriptions
- Author
- Document Type
- Document Category
- Facility
- Account-wide

Because automatic QA and eSign-off settings may exist for any or all of these dictation characteristics, any of the settings may be used for dictations with multiple settings.

For example, if a transcription manager were to create QA requirements that User X can QA for Document Type X and User Y can QA for Author Y, dictations of Document Type X by Author Y can be QA'd by either User X or User Y.

QA and eSign-off requirements can also assigned for individual documents from the management queue.

| Permissions, Roles and<br>Pools | <ul> <li>Permissions affect who in the platform is eligible to:</li> <li>Process for transcription</li> <li>Set the QA assignment (or lack thereof)</li> <li>Mark a document <i>QA Complete</i>/return a document for correction/upload a document correction.</li> <li>Set the eSign-off requirements</li> <li>Perform the eSign-off/return a document for correction/upload a document correction.</li> </ul>                                                                                                   |  |
|---------------------------------|----------------------------------------------------------------------------------------------------|--|
| eSign-off                       | For more information on the subject, please see the white<br>paper titled: InfraWare Implementation of Security,<br>Permissions and Privacy.<br>InfraWare's electronic Sign-off functionality operates in a<br>very similar fashion to the QA process, with a few notable<br>exceptions. Most of the eSign-off process is done at the<br>facility instead of the account, which means eSign-off is<br>assigned to facility-level users and pools, and no default<br>eSign-off setting can be set for the account. |  |
| Document Delivery               | Following eSign-off, or the last step in the transcription<br>process when eSign-off is not used, the final role of the<br>platform is to deliver the completed documents to their<br>destination. InfraWare's Document Delivery System (DDS)<br>is documented separately.                                                                                                    |  |

Appendices

# **Appendix A: Logo Replacement**

| Overview          | You can <i>brand</i> the Inf<br>by replacing the defau<br>The process is very sin        | lt InfraWare logo w    |                                                    |
|-------------------|------------------------------------------------------------------------------------------|------------------------|----------------------------------------------------|
|                   | Note: This step will no<br>It is simply designed to<br>identification.                   |                        |                                                    |
| Logo Requirements | InfraWare recommend<br>your logo with a maxi<br>height of 60 pixels. Y<br>to fit nicely. | mum width of 150       | pixels and an ideal                                |
| Steps             | 2. Click Adminis                                                                         | AC as an administra    | tive user.                                         |
|                   |                                                                                          | ation Document (       |                                                    |
|                   | Facilities Users                                                                         | trative users can edit | roll Models <u>Billing</u><br>their Account inforr |
|                   | Account: Speak To                                                                        | Type 65 What is an     | account? Fdit                                      |
|                   | Address:<br>76 Willowbrook Dr.<br>Claymore, IN 54321                                     | Phone: Fax             |                                                    |

4. Click "Change Logo"

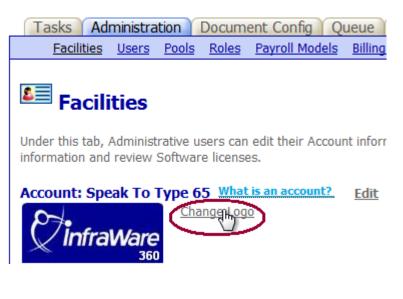

| Steps (continued)                     | <ol> <li>On the next screen, click the Browse button and find<br/>the logo file on your computer.</li> <li>Click the Add Logo button.</li> <li>When complete, you should see your logo in the<br/>upper left of the IMC screens. If, for any reason, it<br/>doesn't look as expected, follow the same process<br/>and click the Revert to InfraWare Logo button<br/>instead of Add Logo. You can follow the process<br/>again at any time to replace your logo.</li> </ol> |
|---------------------------------------|----------------------------------------------------------------------------------------------------|
| Displaying the Logo<br>Image at Login | Your custom logo will be displayed in the IMC to all users<br>under your account. Prior to login, however, when the user<br>is typing their email address and password, the IMC does<br>not know who will login and what logo to display. Without<br>that knowledge, the InfraWare logo will be displayed.<br>There are two optional work-around solutions.                                                                                                    |
| Specify Account in<br>URL             | If you place a link to the IMC login on your website, the target URL would normally be:<br>https://www.infraware.com/IMC/login.aspx                                                                                                    |
|                                       | The login page supports an optional parameter that tells it<br>the Account for which the user plans to login. This<br>provides enough information for the page to display the<br>logo associated with that account. Example:<br>https://www.infraware.com/IMC/login.aspx?accountID=xx                                                                                                    |
|                                       | https://www.infraware.com/IMC/login.aspx?accountID=xx         xxconfirmationcode=yyyy         Where xxxx is your Account ID, which can be found in the IMC under Administration if you Edit the account. The                                                                                                    |

Confirmation Code of yyyy is a random code generated for each account to protect your account from suspicious access. To identify the exact URL for your account login with your customer logo displayed, return to the Account Logo page in the IMC by navigating: Administration, Edit (Account), Change Logo. If you have a custom logo uploaded, the very bottom of this page will display a URL like the one above that is custom to your account.

### Appendix A: Logo Replacement (continued)

**Cookie remembers last** Account login Once a user has followed a custom login link (as above) a cookie is placed on their computer to remember the account used. A *cookie* is a small file that a web server places on a user's computer to remember that user. Most web browsers support cookies, and although they can be disabled, most users leave them enabled. When a user returns to the login page at a later time, if the cookie exists, that Account ID is observed even if an Account ID isn't specified in the URL.

## **Appendix B: Data Import**

| Overview | If you have a significant number of Users or Document<br>Types, the clerical task of entering each into the IMC can<br>become a time investment. As an alternative, InfraWare<br>supports importing such information from a text or Excel<br>file that you generate from your existing system. An<br>electronic copy of these forms can be found on the CD that<br>was sent as part of your Welcome Kit package. |
|----------|----------------------------------------------------------------------------------------------------|
|          |                                                                                                    |

If you choose to import, InfraWare will provide that service to you, so long as you prepare the import file as either a flat, comma delimited text file or a Microsoft Excel file with the following field definitions:

**File Formats** 

| Field Name   | Size | Remarks                                                                                                    |
|--------------|------|----------------------------------------------------------------------------------------------------|
| EMAILADDRESS | 100  | Up to 100 characters in <u>user@domain.com</u><br>format                                                                                                    |
| FIRSTNAME    | 50   | User's first name                                                                                                    |
| LASTNAME     | 50   | User's last name                                                                                                    |
| PREFIX       | 10   | Any prefix prior to the<br>name (i.e Mr., Dr.,<br>Ms.)                                                                                                    |
| SUFFIX       | 20   | Any suffix (i.e. M.D.,<br>PhD., RN)                                                                                                    |
| FACILITY     | 50   | For Facility users, list<br>the Facility. For<br>Account users (most<br>MTs) leave blank.<br>Facility entries for a<br>single facility must be<br>identical. |

## Appendix B: Data Import (continued)

Users

| Field Name  | Size | Remarks                                                                                                    |
|-------------|------|----------------------------------------------------------------------------------------------------|
| IMCPASSWORD | 50   | Initial password to<br>login to the<br>Management Console<br>can be changed by user<br>after first login.                                                    |
| TDSLOGIN    | 10   | Numeric string to<br>identify user for<br>telephone dictation.                                                                                               |
| FIRSTNAME   | 50   | User's first name                                                                                                    |
| LASTNAME    | 50   | User's last name                                                                                                    |
| PREFIX      | 10   | Any prefix prior to the<br>name (i.e Mr., Dr.,<br>Ms.)                                                                                                    |
| SUFFIX      | 20   | Any suffix (i.e. M.D.,<br>PhD., RN)                                                                                                    |
| FACILITY    | 50   | For Facility users, list<br>the Facility. For<br>Account users (most<br>MTs) leave blank.<br>Facility entries for a<br>single facility must be<br>identical. |
| IMCPASSWORD | 50   | Initial password to<br>login to the<br>Management Console<br>can be changed by use<br>after first login.                                                     |
| TDSLOGIN    | 10   | Numeric string to<br>identify user for<br>telephone dictation.                                                                                               |

## Appendix B: Data Import (continued)

| Users (continued) | Field Name               | Size | Remarks                                                        |
|-------------------|--------------------------|------|----------------------------------------------------------------|
|                   | TDSPIN                   | 10   | Numeric string for<br>pin/password for<br>telephone dictation. |
|                   | TRANSCRIPTIONIST         | 1    | Role identifier.                                               |
|                   | ADMIN (Account)          | 1    | Role identifier.<br>(Account wide Admin)                       |
|                   | MANAGER                  | 1    | Role identifier.                                               |
|                   | SYSTEMADMIN<br>(Account) | 1    | Role identifier.<br>(Account wide)                             |
|                   | AUTHOR                   | 1    | Role identifier.<br>(Requires Facility<br>entry)               |
|                   | SYSTEMADMIN              | 1    | Role identifier.<br>(Requires Facility<br>entry)               |
|                   | EXECUTIVE                | 1    | Role identifier.<br>(Requires Facility<br>entry)               |

Role Identifier: 1=yes; 2=no.

**Document Types**A sample import file is provided on CD. The definition of<br/>various Roles is beyond the scope of this document. If you<br/>need assistance with Account and Facility Roles, please see<br/>the training materials on that subject.InfraWare will work with you to support importing as much<br/>user and role importation as you can provide in a logical,<br/>consistent format. The basic import template, which works<br/>for nearly everyone, covers only user information for<br/>simplicity.

### **Appendix B: Data Import (continued)**

## Document Types (continued)

Document Types have limited support for data import as well. Many features must be manually configured once imported, but if you have a volum

e of categories and Types, importing the basic information can save time. The file format:

| Field Name           | Size | Remarks                                                                                           |
|----------------------|------|---------------------------------------------------------------------------------------------------|
| FACILITY             | 50   | Name of a Facility in<br>the Account. Must<br>match exactly.                                      |
| DOCUMENTCATEGOR<br>Y | 50   | Name of the Category<br>to which this Type<br>will belong (folder).                               |
| DOCTYPENAME          | 50   | Name of the<br>Document Type (may<br>contain spaces, must<br>be unique).                          |
| TYPEID               | 4    | Up to four numeric<br>digits (used for<br>telephone dictation).                                   |
| DICTIONARY           | 50   | Options: General,<br>Medical, Legal or<br>blank. Used for basic<br>speech recognition<br>setting. |

Upon completion of a properly formatted file, submit to your InfraWare Customer Support Representative for review.

# **Appendix D: Sample Communications**

| Directions         | The following are sample messages to the stakeholders of<br>your organization (customers, employees). These are<br>provided to save time and accelerate your progress. The key<br>points have proven to effectively address their primary areas<br>of concern and to show your new plans in their best light.<br>You will likely want to fine tune the messages to make them<br>feel more natural based on your communication style and<br>selected features. |  |
|--------------------|----------------------------------------------------------------------------------------------------|--|
|                    | For delivery, use your best judgment. Many new customers<br>simply use email. Some prefer the formality of letters. If<br>the message communicates a fundamental change to the<br>way people will work, it may be in your best interest to<br>make telephone calls and follow-up with these messages as<br>thorough, written communication.<br>An electronic copy of these forms can be found on the CD                                                       |  |
|                    | that was sent as part of your Welcome Kit package.                                                                                                    |  |
| Search and Replace | Following InfraWare's convention using our fictional<br>company, these sample messages contain the following<br>bracketed variables. Be sure to replace them with your<br>language prior to sending.                                                                                                    |  |
|                    | [Speak to Type] with the name of your organization.                                                                                                    |  |
|                    | [employees] with what you call MTs (employees, MTs, sub-<br>contractors, etc.)                                                                                                    |  |
|                    | [Owner] with the name of the owner or manager sending messages                                                                                                    |  |

| MT Message #1 | Dear MT,                                                                                                    |
|---------------|----------------------------------------------------------------------------------------------------|
|               | [Speak to Type] values your role in our organization. As<br>you know, the field of medical transcription is changing and<br>becoming more competitive. From technology to off-shore<br>providers, companies like ours are under increasing pressure<br>to reduce costs and increase productivity.                      |
|               | We believe in our [employees], and we believe in the<br>quality medical records that this organization produces<br>through your dedicated efforts. By combining innovative<br>technology with our fantastic human resources, we can<br>remain competitive and continue to prosper together as our<br>industry evolves. |
|               | It is with a great deal of enthusiasm that I inform you of our<br>investment in a new transcription platform that takes our<br>workflow to the next level. We have chosen a system that is<br>easy to learn and that will strengthen our ability to work<br>together.                                                  |
|               | The new system will allow us to complete more work in less time. Tools will eliminate some manual steps                                                                                                    |
|               | [Use the following paragraph only if SRT will be used]<br>Leverage your knowledge, better safety, evolution from MT<br>to knowledgeable worker                                                                                                    |
|               | <ul> <li>Additional information will follow that contains:</li> <li>Scheduled training for you (online)</li> <li>Login credentials for your own test drive</li> <li>License Key info for when you install the software.</li> </ul>                                                                                     |
|               | We will follow a deliberate process of converting to the new<br>system, and you will play an integral role. Please continue<br>to work as usual while those plans are refined. We will give<br>you plenty of notice for steps along the way.                                                                           |

[Owner]

 MT Message #2
 Dear MT,

 As previously communicated, [Speak to Type] is transitioning to a new platform. Please save this email in an important place for later reference.

 Training is scheduled for: \_\_\_\_\_\_Your login credentials for the platform are: \_\_\_\_\_\_Your login credentials for the platform are: \_\_\_\_\_\_\_

 The software you will be using is located on the Software tab in the InfraWare Management Console (IMC). During training, you will get instructions for downloading and installing the InfraWare Transcription Client (ITC). Upon doing so, you will be prompted for a License Key: \_\_\_\_\_\_\_\_

 Thank you for your best efforts as we navigate these changes for a better future.

 [Owner]

| Customer Message –<br>Medical Records<br>Director | Dear Customer,                                                                                                    |
|---------------------------------------------------|----------------------------------------------------------------------------------------------------|
|                                                   | At [Speak to Type] it is our pleasure to serve you. We<br>appreciate the confidence you place in our hands each and<br>every day with your critical transcription needs.                                                                                    |
|                                                   | We have invested in a new technology platform to improve<br>our level of service to you. While we have planned<br>diligently to make the transition smooth, we want you to be<br>aware that we will be going through the process beginning<br>on            |
|                                                   | In addition, there are some powerful features in the new<br>platform that can be exposed to you, if you desire. We can<br>provide secure logins for members of the medical record<br>staff to monitor progress in the queue of work, among other<br>things. |
|                                                   | Please let us know if you have any questions or concerns.                                                                                                    |
|                                                   | Sincerely,                                                                                                    |
|                                                   | [Owner]                                                                                                    |
|                                                   |                                                                                                    |

| Customer Message –<br>Physicians/Authors | Note: If dictation methods will not change for authors, many<br>MTSOs do not communicate with physicians about the<br>change in platform unless they are actively involved in a<br>workflow process. eSign-off, for example, constitutes a<br>need to provide light training to authors.                                                                              |
|------------------------------------------|----------------------------------------------------------------------------------------------------|
|                                          | Dear Customer,                                                                                                    |
|                                          | Your business is very important to us, and we are striving to<br>keep on top of technology so that we may continue to<br>provide the best service possible.                                                                                                    |
|                                          | [Speak to Type] has adopted a new, state-of-the-art<br>transcription processing platform which will improve our<br>service to you. Among the many benefits are the<br>opportunities for you to interact with the system, if you<br>desire. The platform supports eSign-off as well as the<br>ability for you to check the status of your dictations on a<br>web page. |
|                                          | [Include this section only if dictation practices are<br>changing.]<br>As of [date of change] your dictation process will need to<br>change slightly as follows:                                                                                                    |
|                                          | [include change info appropriate to the users]                                                                                                    |
|                                          | Sincerely,                                                                                                    |
|                                          | [Owner]                                                                                                    |